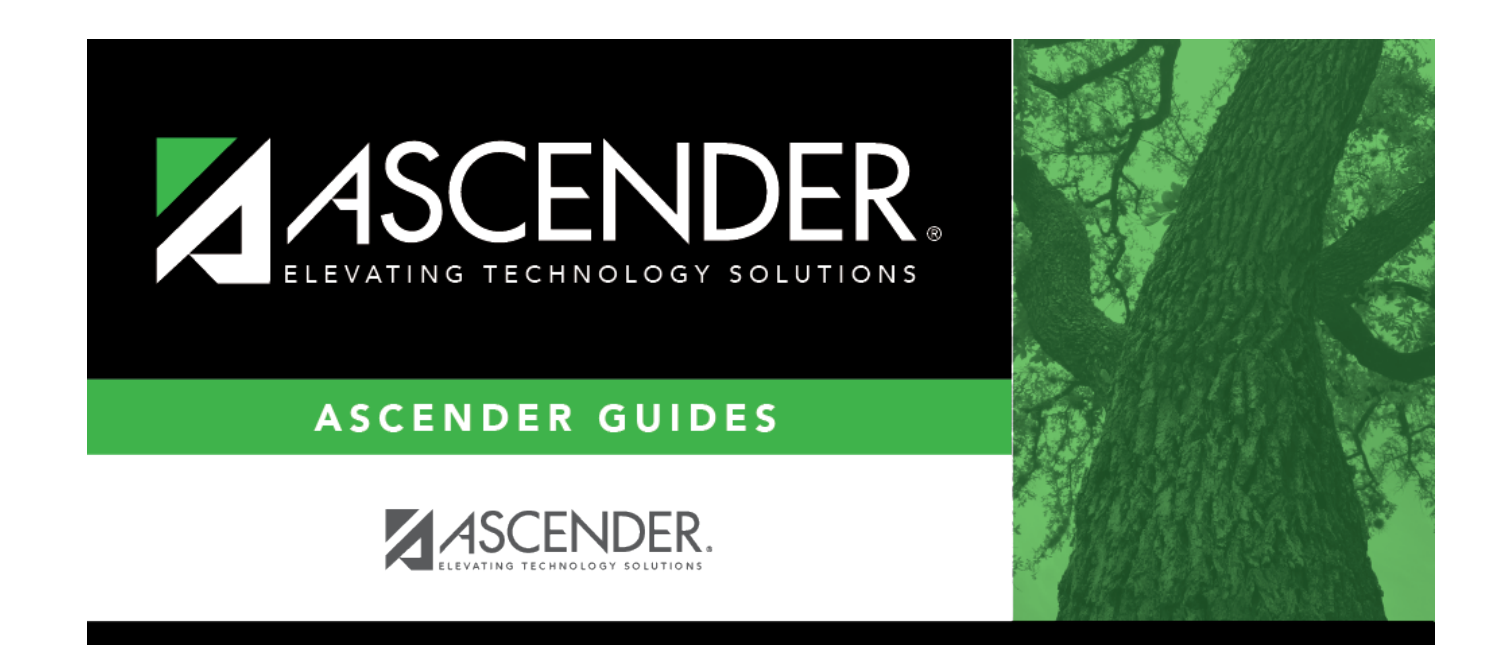

# **ACT Plan Maintenance**

## **Table of Contents**

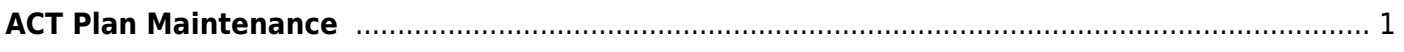

# <span id="page-4-0"></span>**ACT Plan Maintenance**

### *Test Scores > Maintenance > Individual Maintenance > ACT PLAN*

This page allows you to view and update a student's ACT Plan data. Alternatively, you can use the Import Test Scores utility to import ACT Plan data.

A student is considered to have outstanding performance on the assessment if at least two of the four scores qualify for the college readiness benchmark score:

- English: 15 or greater
- Math: 19 or greater
- Reading: 18 or greater
- Science: 20 or greater

#### [Required fields:](#page--1-0)

The following fields must be entered in order to save an ACT Plan record:

- **Test Dt**
- **Ed Level**
- **Test Loc**

### **Update data:**

#### [Select a student.](#page--1-0)

❏ To retrieve a student's records, select the student in one of the following ways:

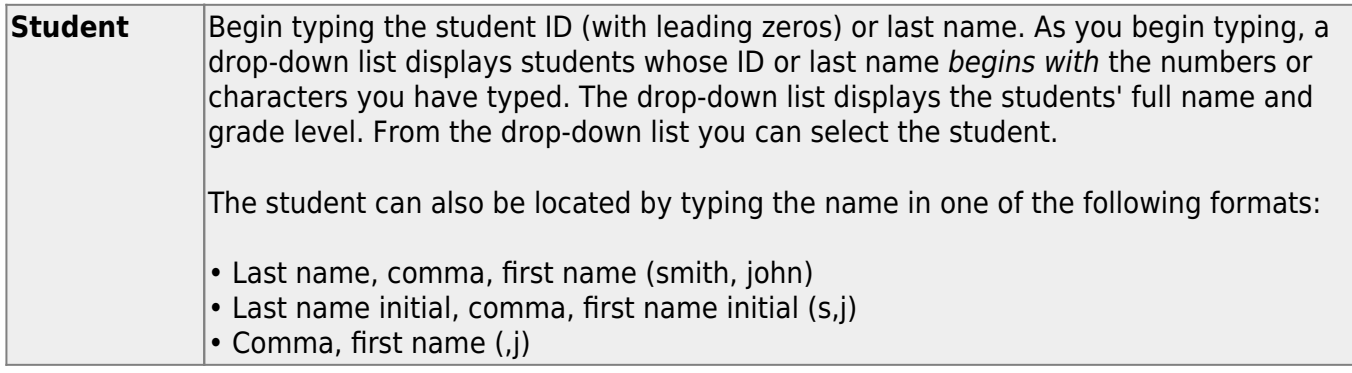

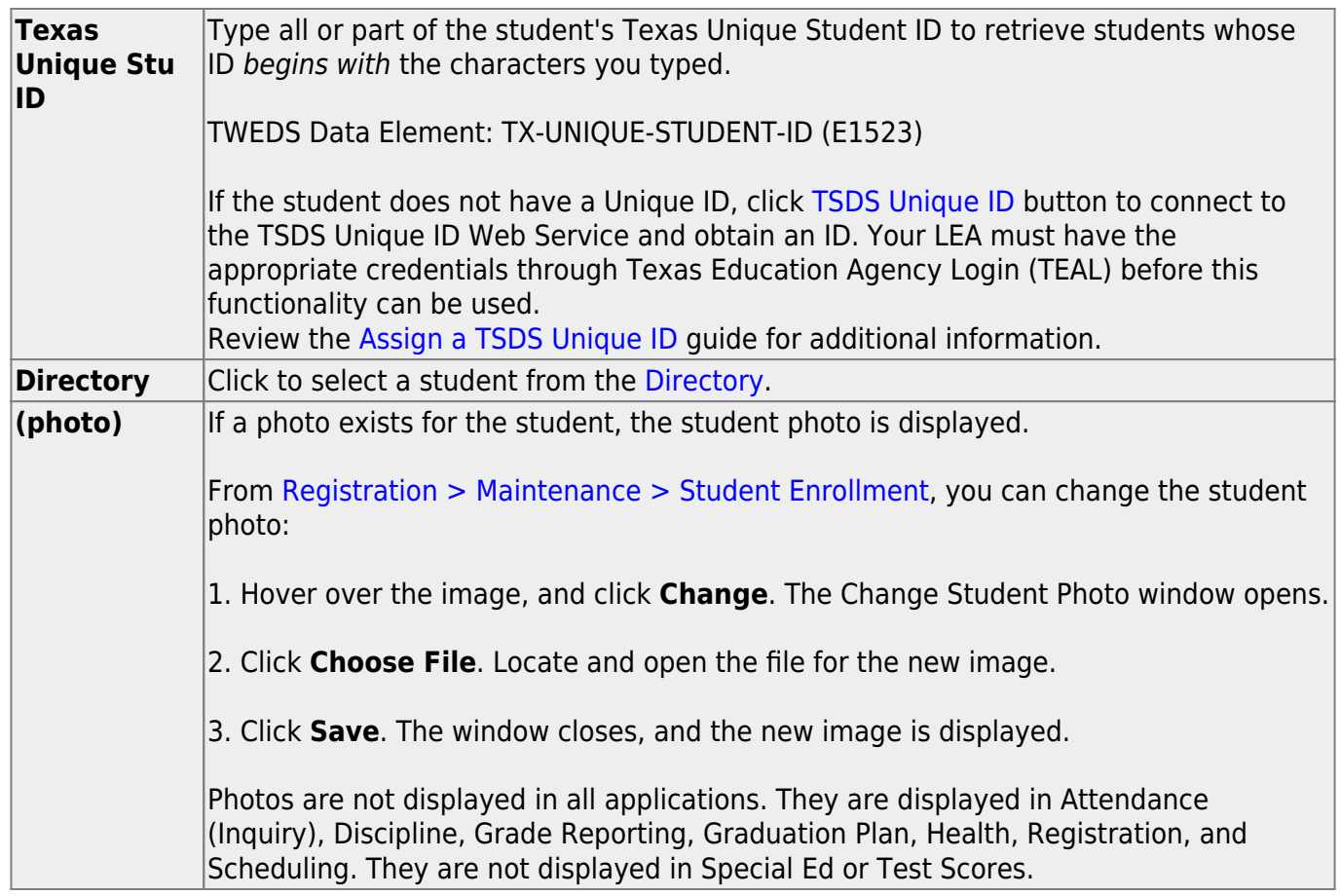

#### ❏ Click **ACT PLAN**.

❏ Click **+Add** to add an ACT Plan test record.

A pop-up window opens.

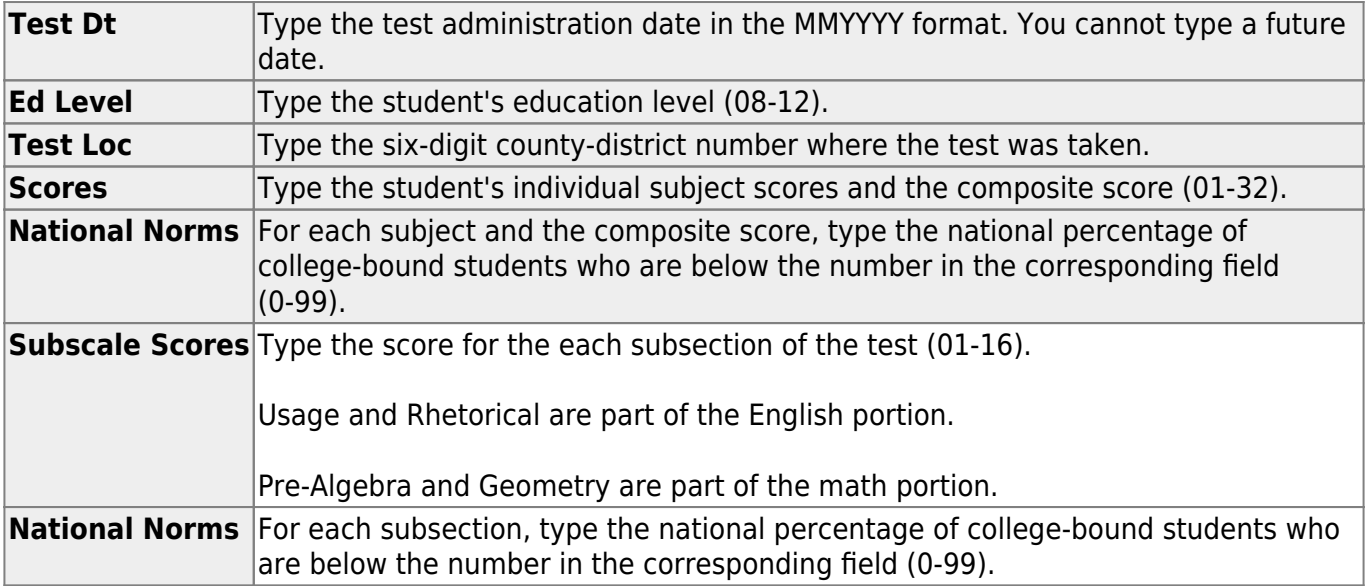

❏ Click **OK** to close the window.

### **Other functions and features:**

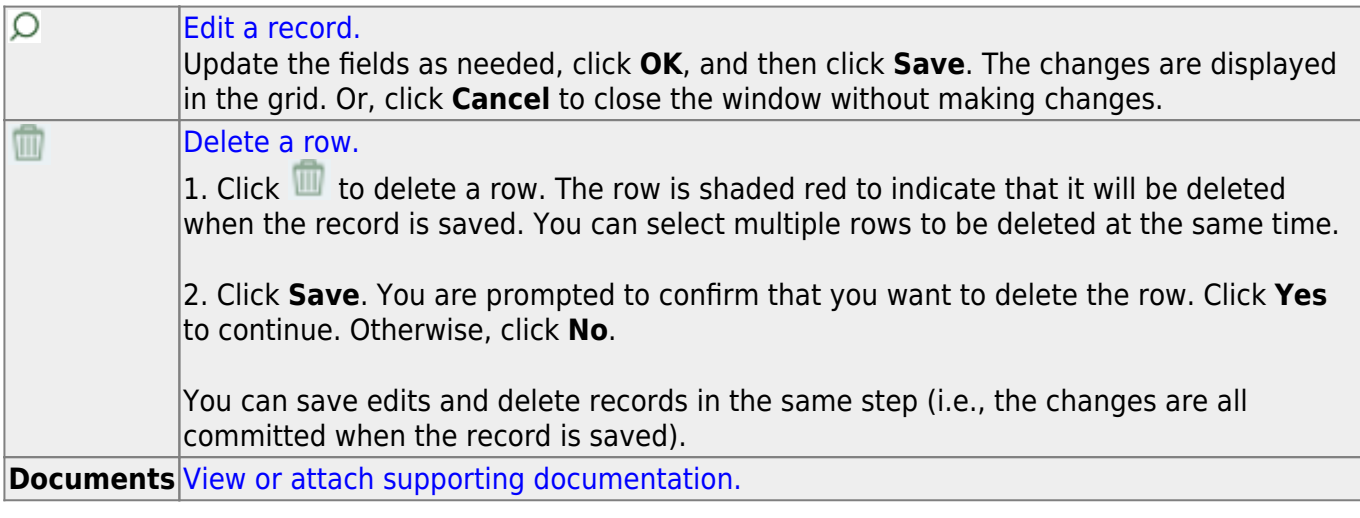

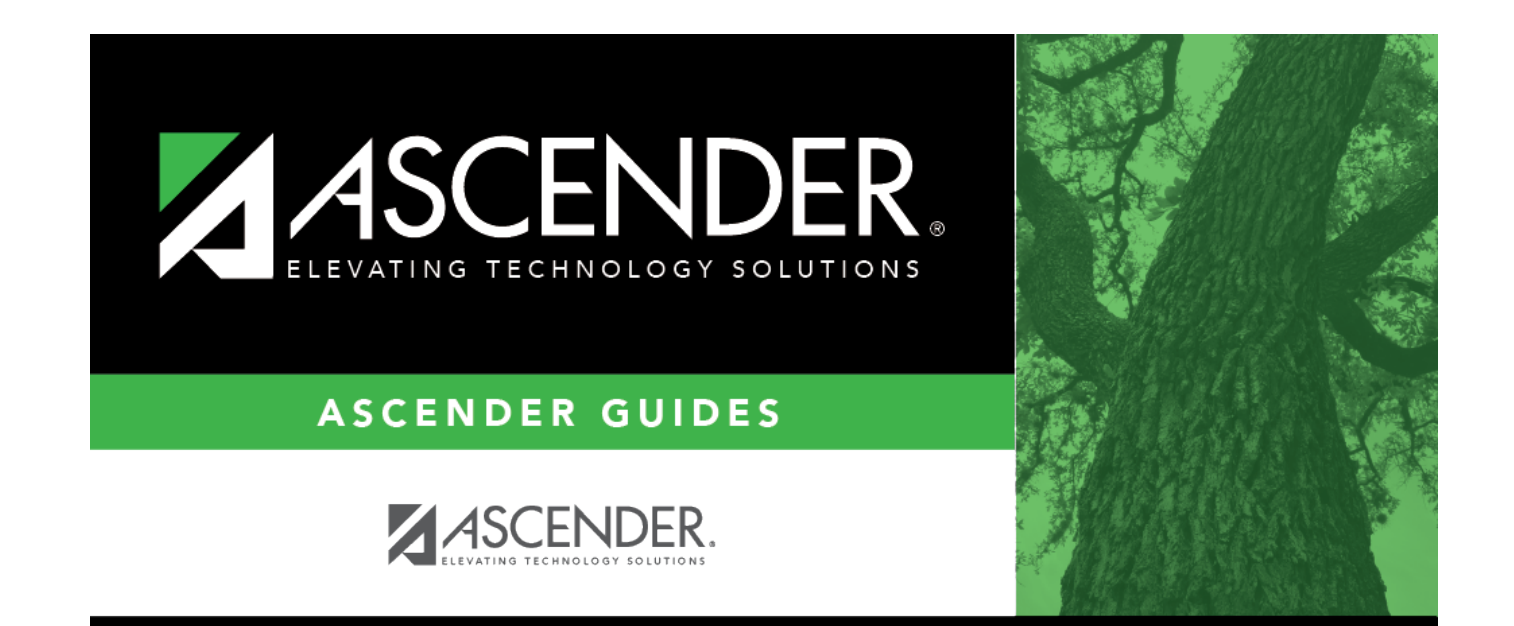

# **Back Cover**